# T-SQL Tips & Tricks

Ву

**Sarabpreet Singh Anand** 

## **Sarabpreet Singh Anand**

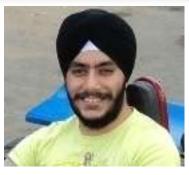

- 8+ Years of experience
- MCTS, MCITP: Admin, MCT certifications
- Vice President & Regional Mentor SQLServerGeeks.com
- Expert in handling VLDBs & Disaster Management.
- Conducted many SQL Server Boot camp Trainings across India.
- Regular Speaker
  - SQLServerGeeks.com In-person Events & Webcasts
  - Microsoft Community Tech Days (CTD)
- Follow Me @Sarab\_SQLGeek
- Email: Sarab@SQLServerGeeks.com

Sarabpreet.anand@gmail.com

## Wish

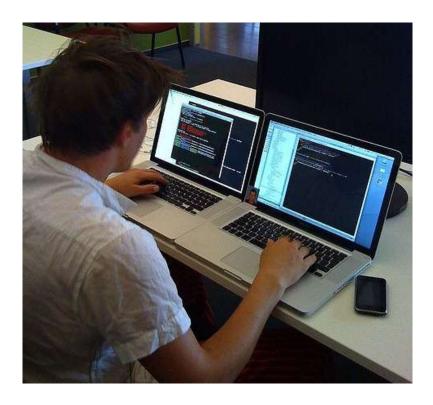

Image Source: http://dkowalski.com/images/dkowalski\_com/blog/Windows-Live-Writer/6556ea8cd60a\_10487/programming\_thumb.jpg

# **Agenda**

- Ways to increase productivity:
  - Tips
  - Tricks
  - Techniques
  - Shot-cuts
  - Not so Famous options

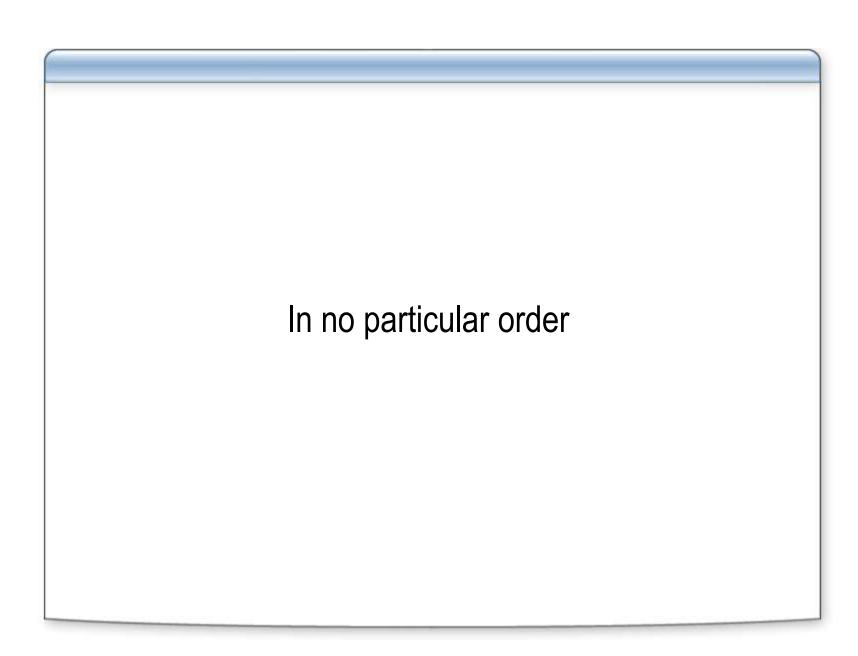

Repetitive task to Copy\open the daily script file.

#### Tip will also help you to auto populate:

- Daily Used Scripts
- General Comments while scripting
- Things to remember\IMP Notes
- Checklist to follow before shift

- Search not working properly
  - You need to find text 'Vendor\_selection\_Log'

- Hard to focus\read scripts after sometime.
- Error on line 23\ Lead developer asked you to re-write the logic mentioned on line 23. (need to count blank lines?)
- Not easy to scroll to read that lengthy script.
- Wish SQL pings me once the execution completes.
- Auto disconnect after execution.

## Compare data without third-party tool

#### TableDiff Utility

- Row-by-row comparison
- Column comparison
- Generate T-SQL to fix diff.
- Log result in a table
- And much more

Let's see a Demo.

To know more about Tablediff: <a href="http://goo.gl/2HBtZ">http://goo.gl/2HBtZ</a>

- We need to execute the same script on all Test servers (20+)
- Make sure it's not the dev. group → Change Color of Status Bar
- How to prevent the execution of a script on a particular Server\DB?

- You need to copy few selected rows along with column names.
- Application A need result in csv format.....the delimiter should be #
- Another application need complete data of a report in xml

The Report has 5 columns & 2300+ rows ©

 For Project Auto\_alert You need to configure Database Mail Feature on 12 servers And you don't remember the exact code.

#### Tip will also help you to:

- Re-use the code
- Do fast development
- No need to mug up the syntax
- Prepare your own script library
- Easy to use\create
- Available many Predefined scripts

Just remember: parameter\_name, data\_type, default\_value

- Copy table structure on the fly w\ without records. \*
- Insert values in a 32 columns table...identity configured on column 1
- Insert multiple rows in one shot.

- Dynamic top not working
- Drop multiple tables in one command
- Use GOTO labels
- Change the SSMS startup options.
- Recent Files history is limited and I don't want to re-open the file by browsing the same long path.
- Hide system objects

- Manage ssms windows {not really a tip}
- Don't want to accidently update\delete the wrong data.
- Problems with Intellisense → refresh local cache.

## **Summary**

 To be more productive you don't need extra hands you need awareness of these little tips\options which can make your life easy.

Don't forget to test your code.

# **Happy Coding!**

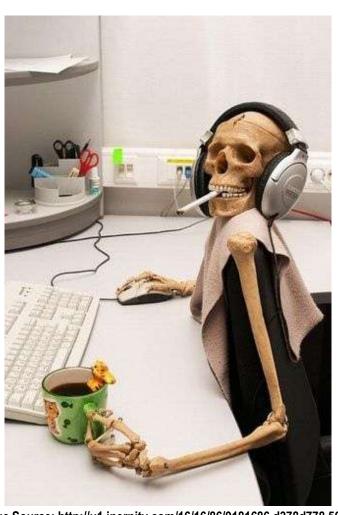

Image Source: http://u1.ipernity.com/16/16/86/9181686.d378d778.560.jpg

## Thank you <sup>©</sup>

Presentation will be uploaded on <a href="https://www.SQLServerGeeks.com/files">www.SQLServerGeeks.com/files</a>

for suggestions, please email at <a href="mailto:admin@SQLServerGeeks.com">admin@SQLServerGeeks.com</a>

Speaker Contact Info:

Twitter: @Sarab\_SQLGeek

Email: <u>Sarab@SQLServerGeeks.com</u>

Sarabpreet.anand@gmail.com